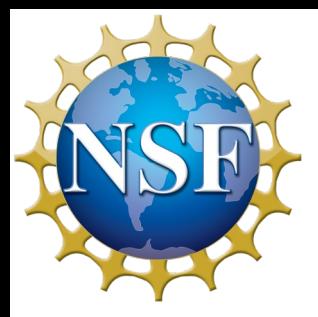

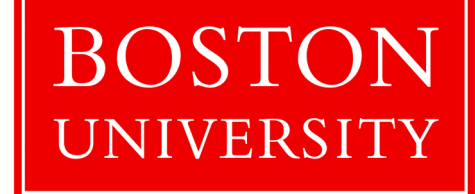

1

# **Using the Madrigal Database for Atmospheric Science**

**Katherine Cariglia MIT Haystack Observatory cariglia@mit.edu**

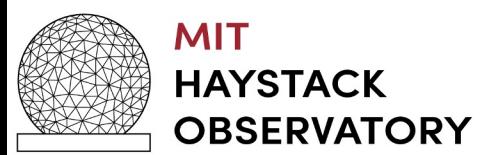

2024 ISR School, Boston University

# **Introduction: the CEDAR Madrigal Database**

- CEDAR is a research community investigating the near-Earth space environment
- CEDAR Madrigal database is a community resource for upper atmospheric science data from various ground and space-based instruments from around the world
- MIT Haystack Observatory Atmospheric and Geospace Science Group maintains the CEDAR Madrigal database
- Madrigal is part of Millstone Hill Geospace Facility supported by NSF

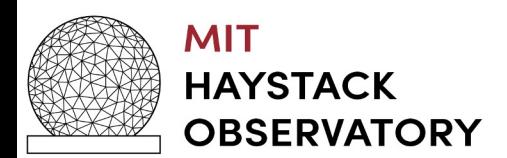

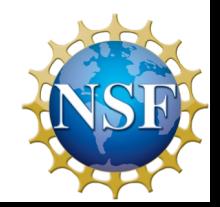

### **Madrigal: A Distributed Database**

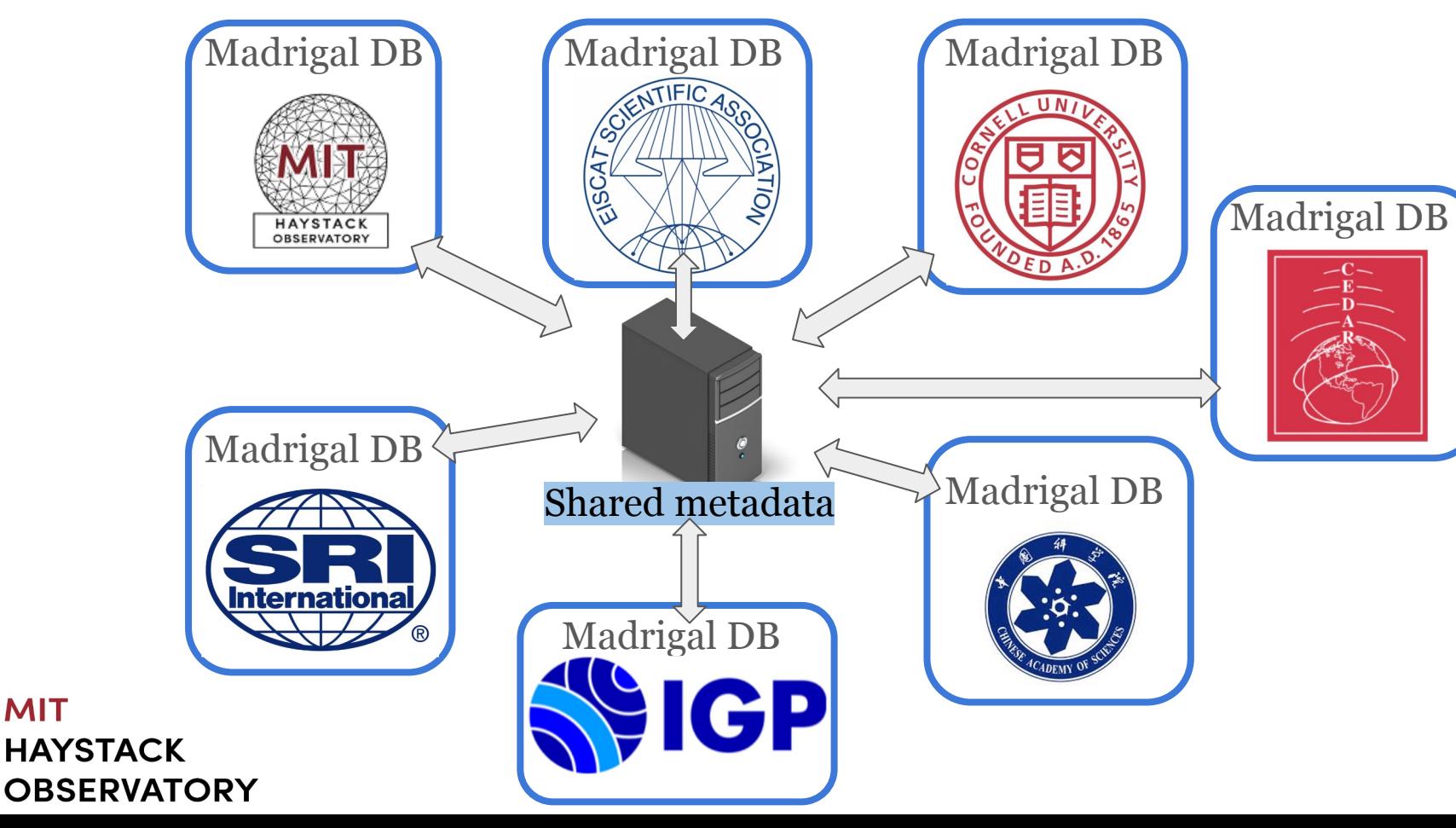

### **CEDAR Madrigal Archive Imports All Data Weekly**

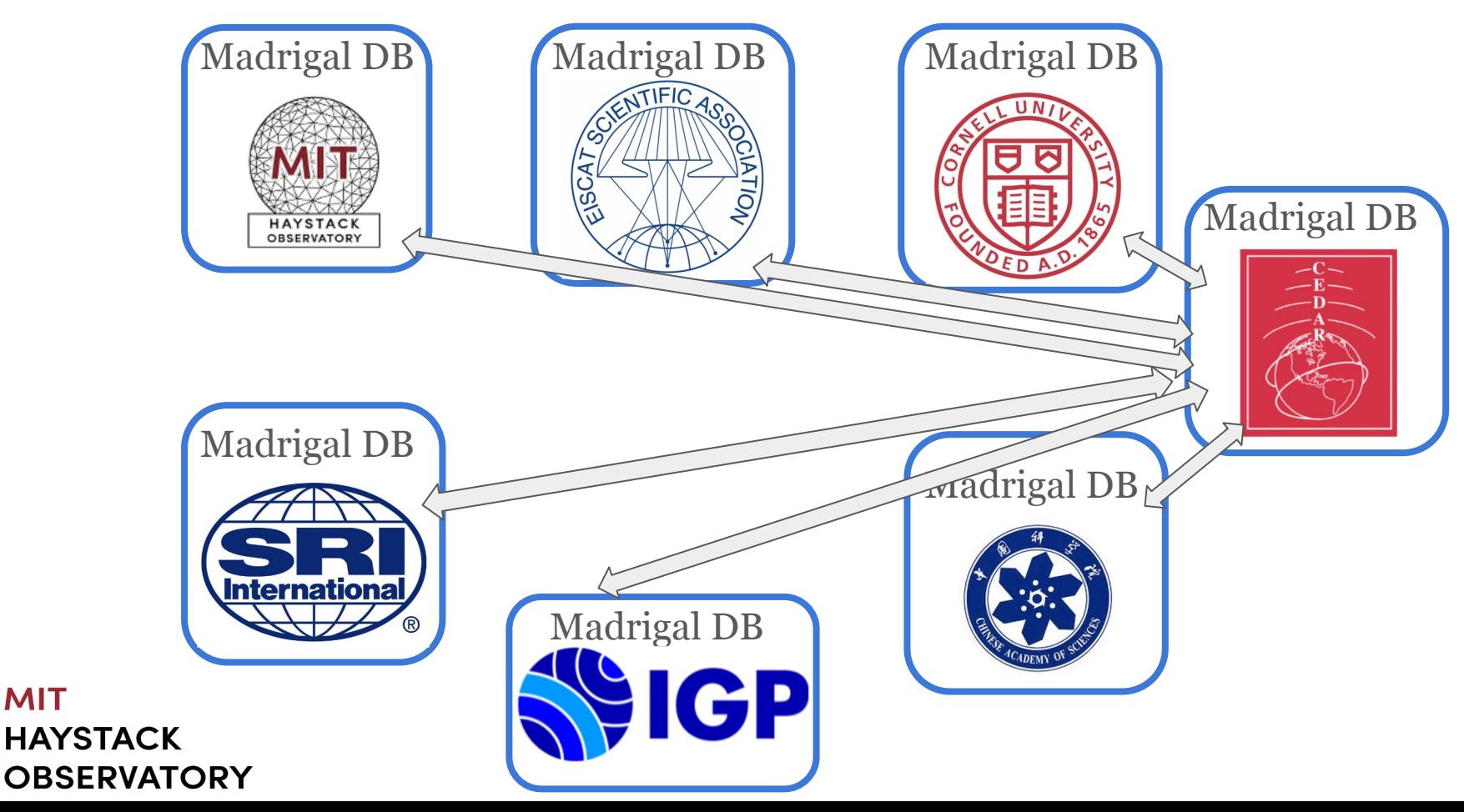

### **What Kind of Data is Stored in Madrigal?**

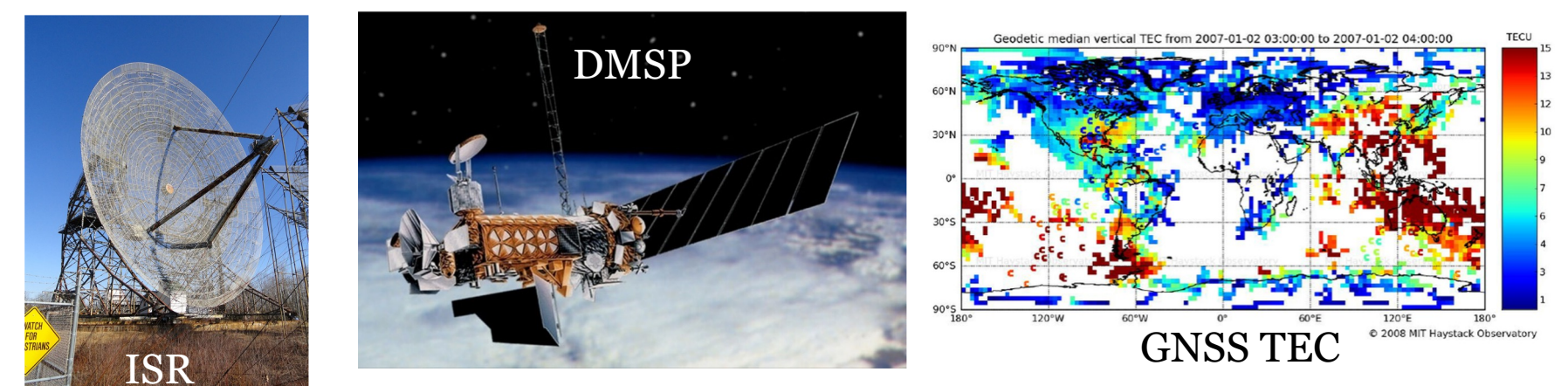

### **200 Diverse Instruments in Madrigal**

Incoherent scatter radars (ISR): 28 Michelson Interferometers: 6 Lower/middle atmosphere radars: 21 Lidars: 10

Fabry Perot Interferometers: 38 GNSS Total Electron Content (TEC)

Defense Meteorological Satellite Program (DMSP)

Photometers: 7 Meteor radars: 18

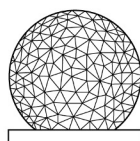

**MIT HAYSTACK OBSERVATORY** 

### **Madrigal is Open Source**

• Download/update Madrigal - includes Madrigal server and client APIs • Subversion **Source Control** • OpenMadrigal **Admin Mailing List** • OpenMadrigal Annocements **Mailing List** • Administering

<u> OpenMadrigal</u>

### **The Open Madrigal Initiative**

The OpenMadrigal project develops and supports the Madrigal database, which is a community resource for geospace data. The project has been led by MIT Haystack Observatory since 1980, and is now supported by the NSF and other community members. Madrigal is a robust, World Wide Web based system capable of managing and serving archival and real-time data, in a variety of formats, from a wide range of ground-based and some space-based instruments. Madrigal is installed at a number of sites around the world, and has a central archive site at the CEDAR Madrigal database. Data at each Madrigal site is locally controlled and can be updated at any time, but shared metadata between Madrigal sites allow searching of all Madrigal sites at once from any Madrigal site.

### **www.openmadrigal.org**

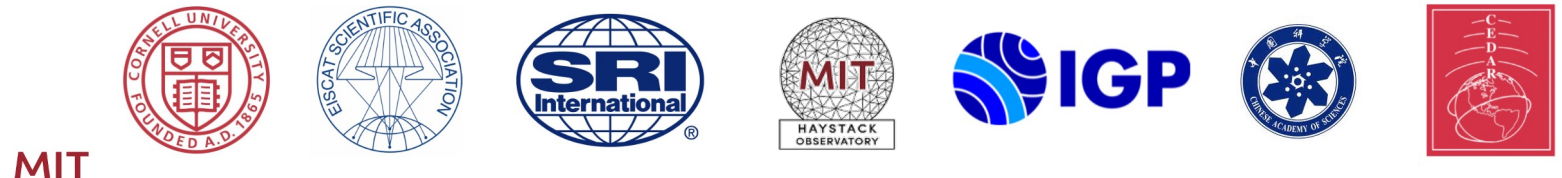

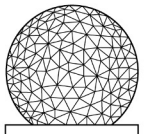

**HAYSTACK OBSERVATORY** 

# **The CEDAR Madrigal Database Format**

- Underlying data format is HDF<sub>5</sub>
- Well-defined parameters with standardized descriptions, units
- All parameters have corresponding uncertainty parameters
- Missing and assumed values included
- Well-defined parameter standards allow for the existence of a derivation engine, given a geographic location and datetime

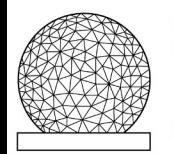

#### **MIT HAYSTACK OBSERVATORY**

### Cedar file data model

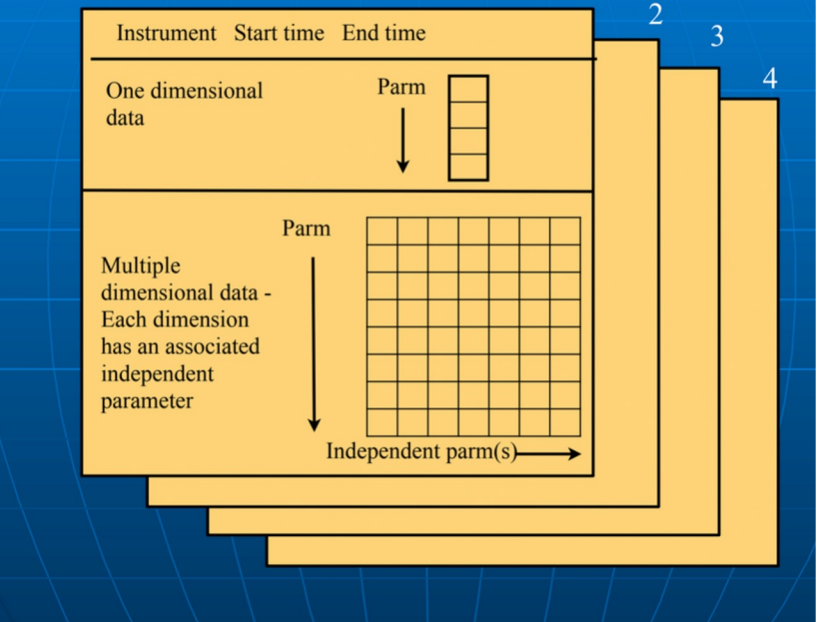

### **CEDAR File Format: Structured HDF5**

- Self-describing data: all parameters/units defined, notes/definitions included
- Table Layout always given
- Array Layout is default if independent parameters are given

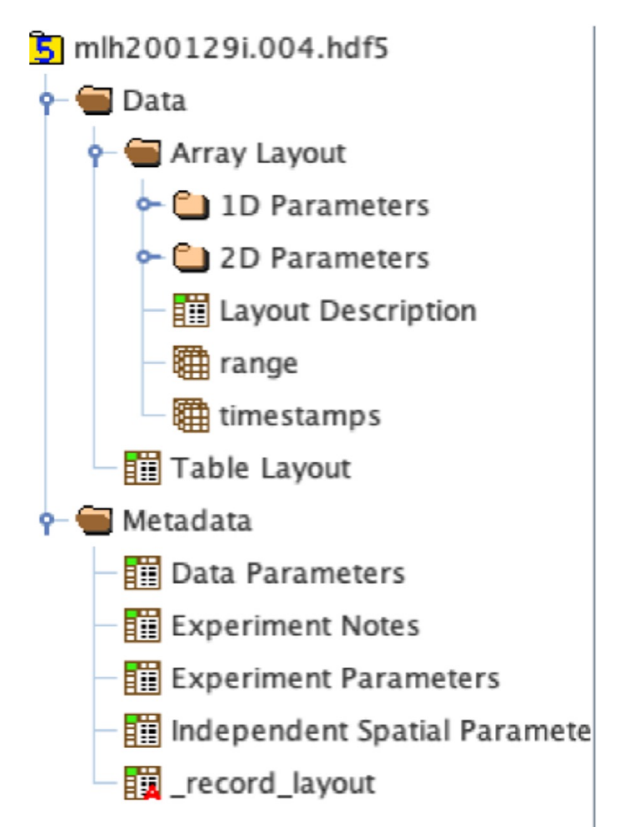

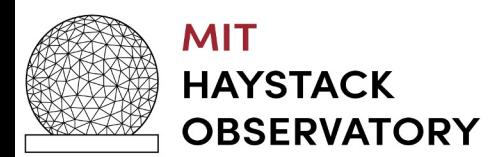

# **Madrigal Metadata Model**

**Madrigal site** - a facility with scientists and a Madrigal installation

**Instruments** - ground based (set location) or satellites

**Experiments** - limited duration, single PI contact

**Experiment files** - data from one analysis of the experiment

**Records** - measurement over a single period of time

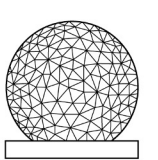

**MIT HAYSTACK OBSERVATORY** 

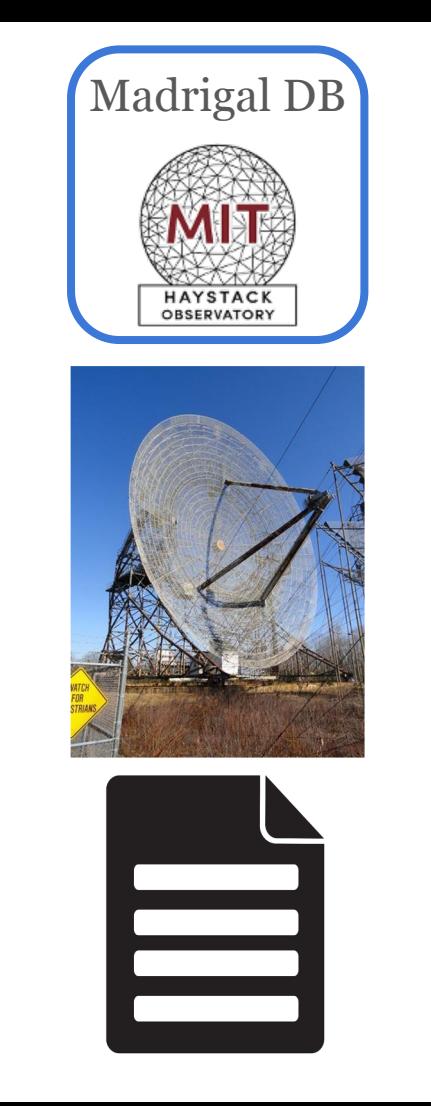

Data shared among all Madrigal sites

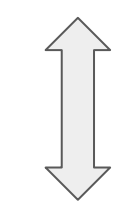

Data unique to one Madrigal site

### **In What Formats Can Users Get Madrigal Data?**

- Underlying format: HDF<sub>5</sub>
- Output formats: HDF5, netCDF4, ascii
- All output formats contain both observed and derived parameters

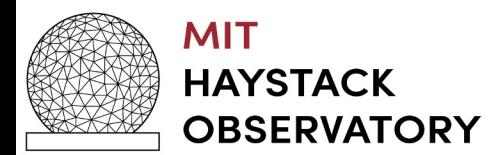

# **Using Madrigal - Rules of the Road**

- If you wish to use Madrigal data in a paper or talk, **please contact the PI**
- PI for every experiment listed on data download page

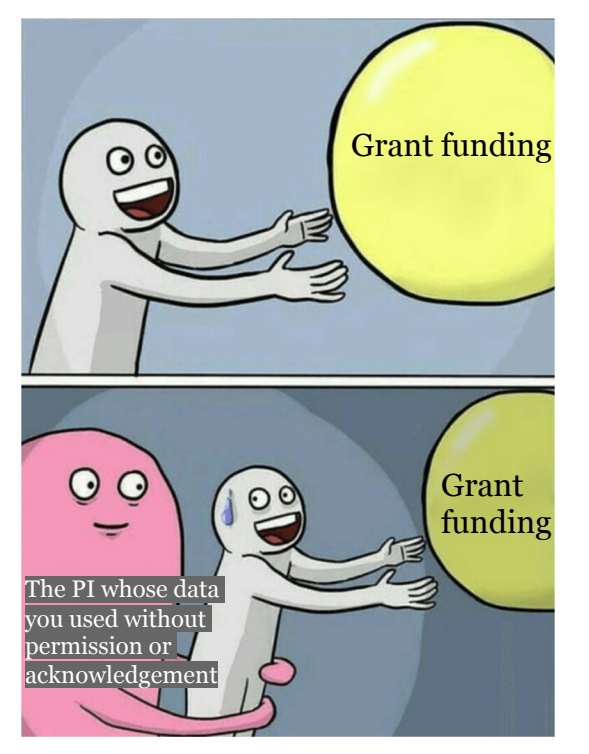

Use of data without informing the PI may lead to bad luck with grant writing-- don't let this happen to you!

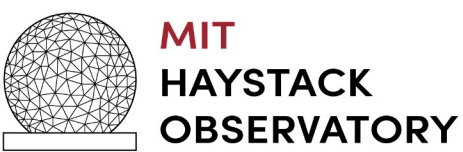

# **Using Madrigal - Web or API Access**

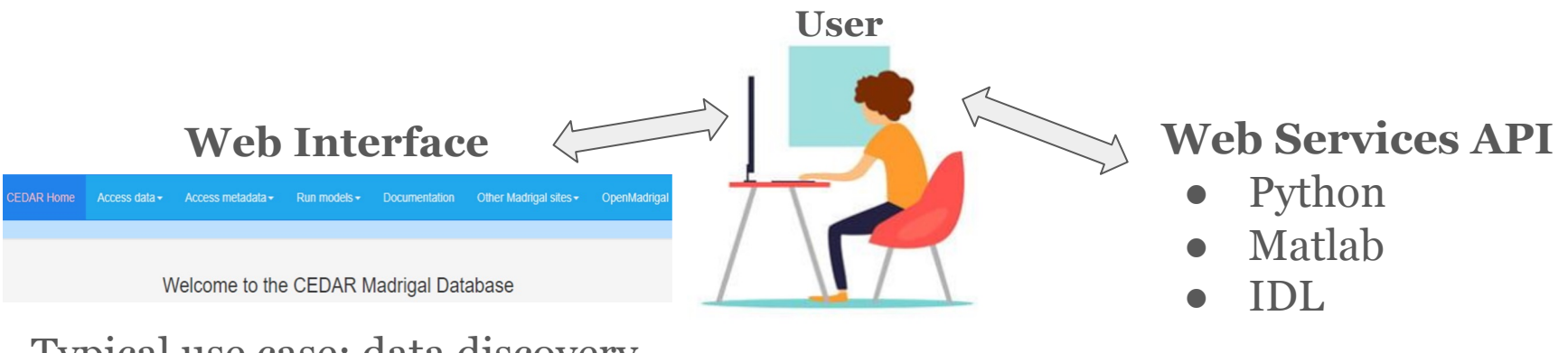

12

Typical use case: data discovery

Create scripts using the MadrigalWeb API for all your data needs!

- Faster downloads compared to web interface
- Data flexibility filter data by desired parameters/derived parameters

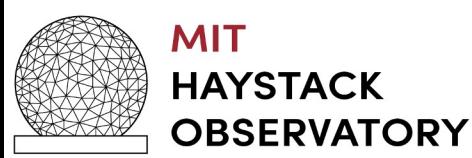

# **Installation of API(s)**

MadrigalWeb available via pip, or you can download source

#### Download Python, Matlab, or IDL APIs to remotely access Madrigal

Madrigal is now easy to access from any platform remotely using web services. Since these API's have been tested on both Windows and Unix, they are available both as tar files and zip files.

To use any of these API's, there is usually no need to read any documentation. Just create the command to run using the web page at http://cedar.openmadrigal.org/chooseScript/.

New! - The python, Matlab, and IDL API's now all have a globalDownload method, which allows you to download any group of Madrigal files with one simple command. Also, they can now download Hdf5, netCDF4, and Ascii files from Madrigal 3 site such as http://cedar.openmadrigal.org.

- Download madrigal Web python Madrigal API This 3.2.4 release works with both python 2 and python 3. It has a new feature that allows users to create a single citation that points to a list of CEDAR Madrigal files.
	- o madrigalWeb-3.2.4.tar.gz (last updated Jun. 27, 2024)
	- o madrigalWeb-3.2.4-py3-none-any.whl (last updated Jun. 27, 2024)
	- $\circ$  Can also be installed via pip: *pip install madrigal Web*
	- **o** Documentation Scripts, Tutorial, Reference
- Download remote Matlab Madrigal API This 2.4.8 release works fully with both Madrigal 3.0 and Madrigal 2.6. This release requires wget to download files or run isprint.
	- remoteMatlabAPI-2.4.8.tar.gz (last updated Nov. 15, 2022)
	- o remoteMatlabAPI-2.4.8.zip (last updated Nov. 15, 2022)
	- **o** Documentation Scripts, Tutorial, Reference
- Download remote IDL Madrigal API This 1.3.4 release works fully with both Madrigal 3.0 and Madrigal 2.6. This release requires wget be installed.
	- $\circ$  remoteIDL API-1.3.4.tar.gz (last updated Jul. 29, 2019)
	- $\circ$  remoteIDL API-1.3.4.zip (last updated Jul. 29, 2019)
	- **o** Documentation Scripts, Tutorials, Reference

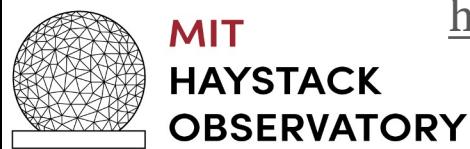

#### http://cedar.openmadrigal.org/madrigalDownload

### **Use Cases for the API**

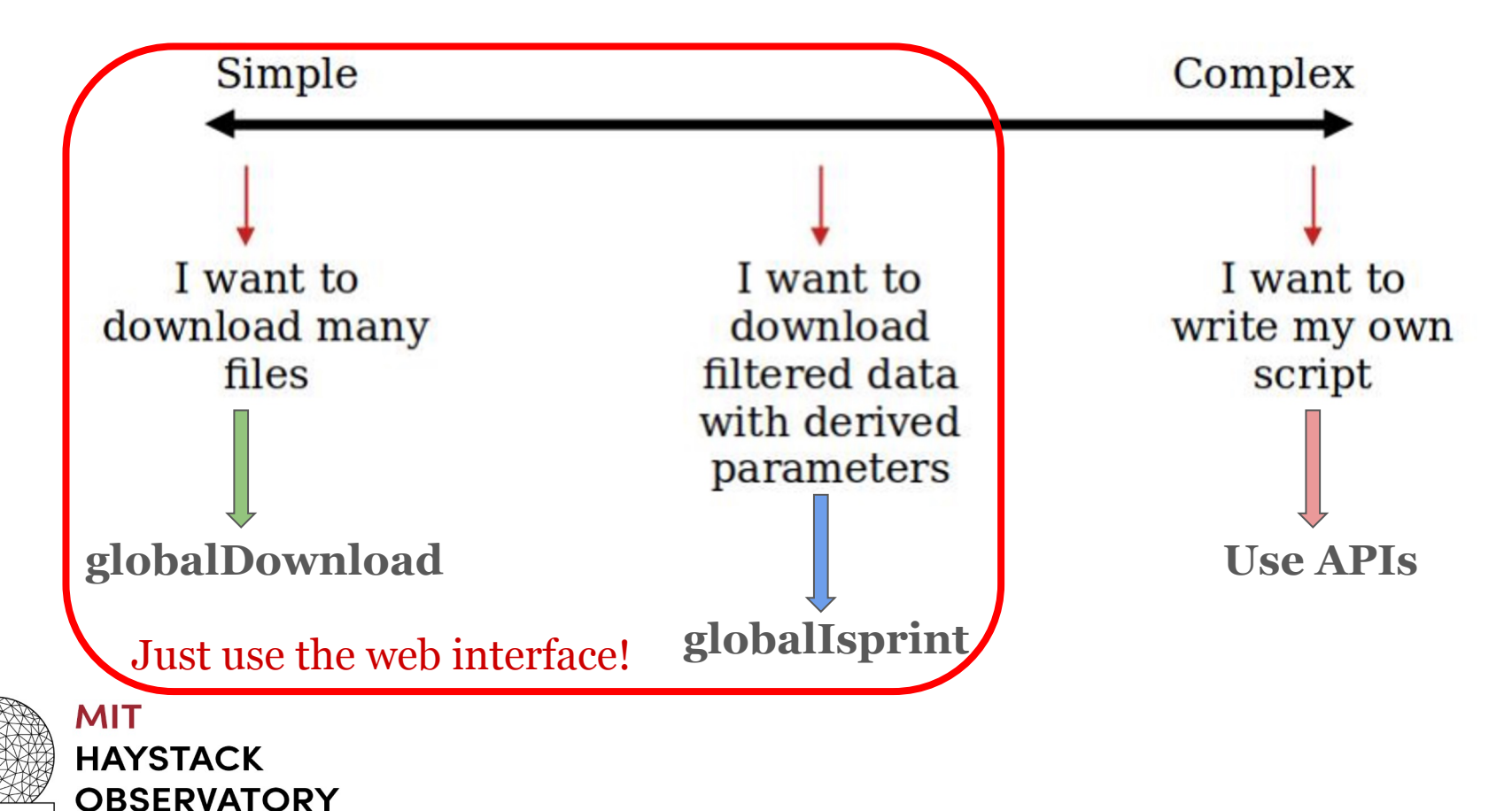

# **Download Scripts Generated by Web**

 $t=10$  --kindat=1040

#### No need to read documentation!

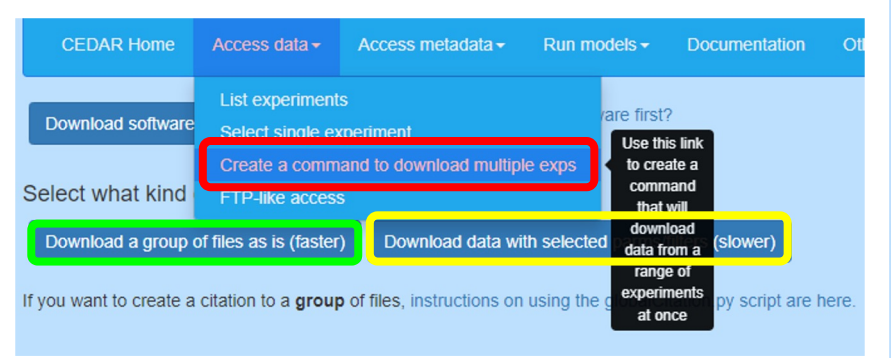

- First, create a command
- Next, download set of files as is or with selected parameters/filters

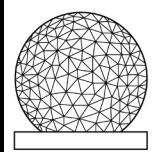

**MIT HAYSTACK OBSERVATORY** 

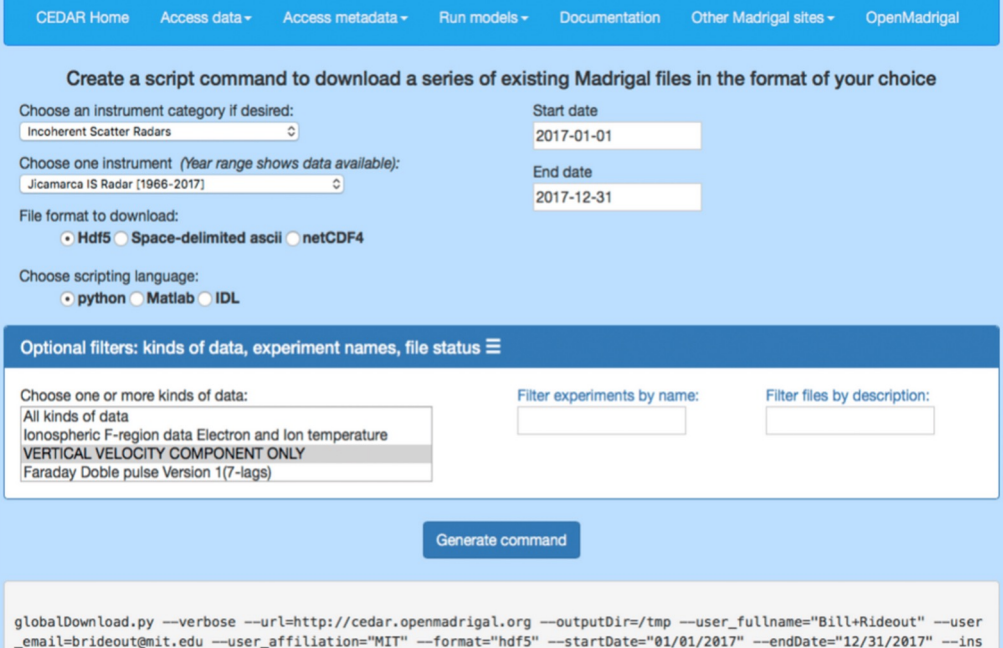

# **Madrigal Derivation Engine**

- Standardization of file parameters allows the existence of the derivation engine
- All parameters have corresponding uncertainty parameters
- Independent parameters built into standard
- Derived parameters appear in file
- Derivation engine determines which parameters can be derived
- New derived parameters easy to implement in C or Fortran

#### **MIT**

**HAYSTACK OBSERVATORY** 

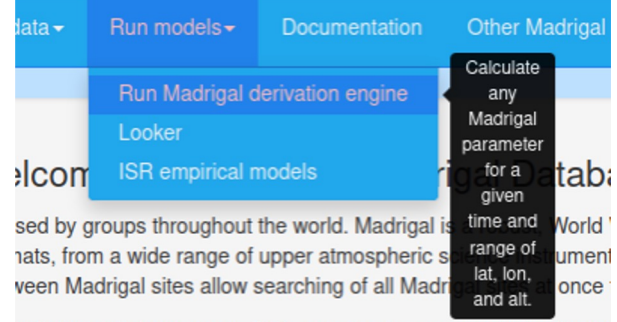

relative pull down menu. Data can also be accessed directly usi

#### **Derivation example for radar data:**

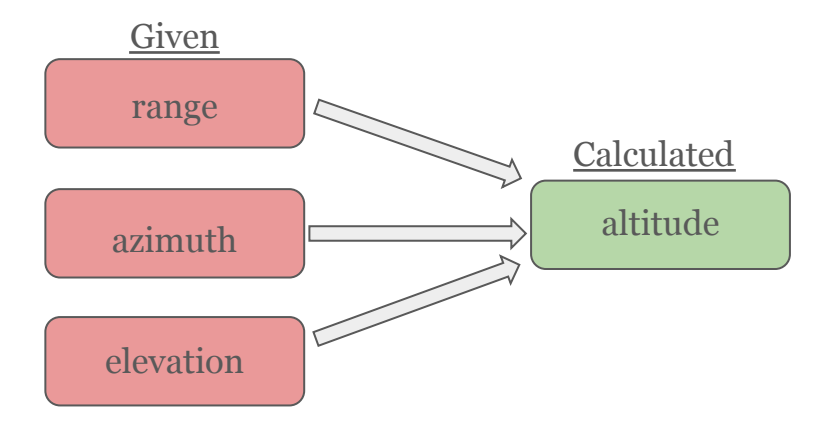

# **Types of Derived Parameters**

### **Space and time**

- Local time
- **Shadow height**

### **Geophysical**

- $Kp$
- Dst
- Imf
- F10.7

#### **MIT HAYSTACK OBSERVATORY**

#### **Magnetic**

● Bmag, mag conjugate lat + lon, Tsyganenko magnetic equatorial plane intercept

#### **Models**

- MSIS neutral atmosphere model
- IRI International Reference Ionosphere model

#### **Other Models**

- NATEC North American Total Electron Content model
- Empirical ISR developed at MIT Haystack

### **Data Reproducibility**

- Madrigal files are never deleted when new versions of experiment files are created, old versions marked as "history"
- Every file has a citable URL
- Python API allows creation of a single citation for multiple files

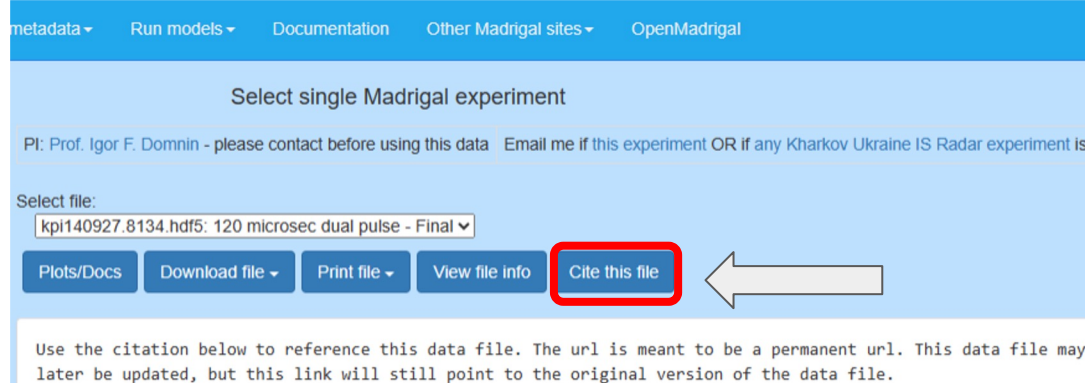

Domnin, Radiophysical Building. (2014) Data from the CEDAR Madrigal database. Available from https://w3i

#### **Citation generated:**

Prof. Igor F. Domnin, Radiophysical Building. (2014) Data from the CEDAR Madrigal database. Available from https://w3id.org/cedar?experiment\_list =experiments/2014/kpi/27sep14&file\_li st=kpi140927.8134.hdf5

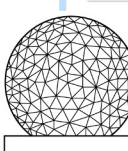

#### **MIT HAYSTACK OBSERVATORY**

### **How to Get Your Instrument's Data into Madrigal**

### **Method 1: Send data to CEDAR Madrigal**

- Send data, documentation, and summary plots to MIT Haystack
- Loading program written by MIT Haystack, verified by you
- Add new data in batches or via automated upload

### **Method 2: Set up your own Madrigal site**

• MIT Haystack will help with installation and loading programs

- You control when the data is uploaded
- Automated backup to CEDAR Madrigal site

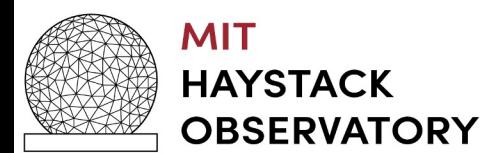

# **Thank you for listening!**

Many thanks to the organizers of this workshop for supporting early career researchers (such as myself!)

**Any questions? Please contact** 

### **cariglia@mit.edu** or **brideout@mit.edu**

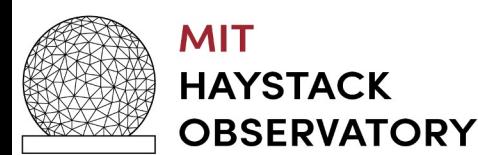

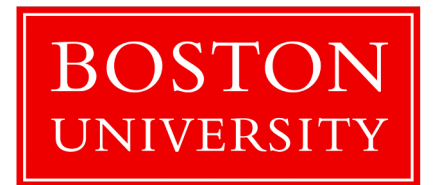